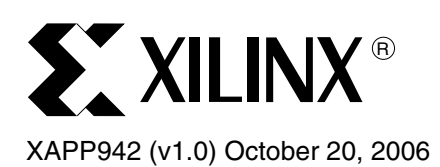

# **Reference System: OPB Ethernet MAC**

Author: Norbert Melnikov

**Abstract** This application note describes a reference system illustrating how to build an embedded MicroBlaze™ system using the On-Chip Peripheral Bus Ethernet Media Access Controller (OPB EMAC) processor IP core. This reference system has all the main performance enhancing features of OPB EMAC enabled. Features such as Scatter/Gather DMA, hardware data realignment engine (DRE), and checksum offloading (CSO) are all enabled. This reference system also includes a self-test application that can be used to verify the functionality of the OPB EMAC core. This application includes register accesses, verifying DMA capabilities, and transmitting/receiving packets in loopback mode. This reference system is targeted for the Memec Spartan™-3 Development Board.

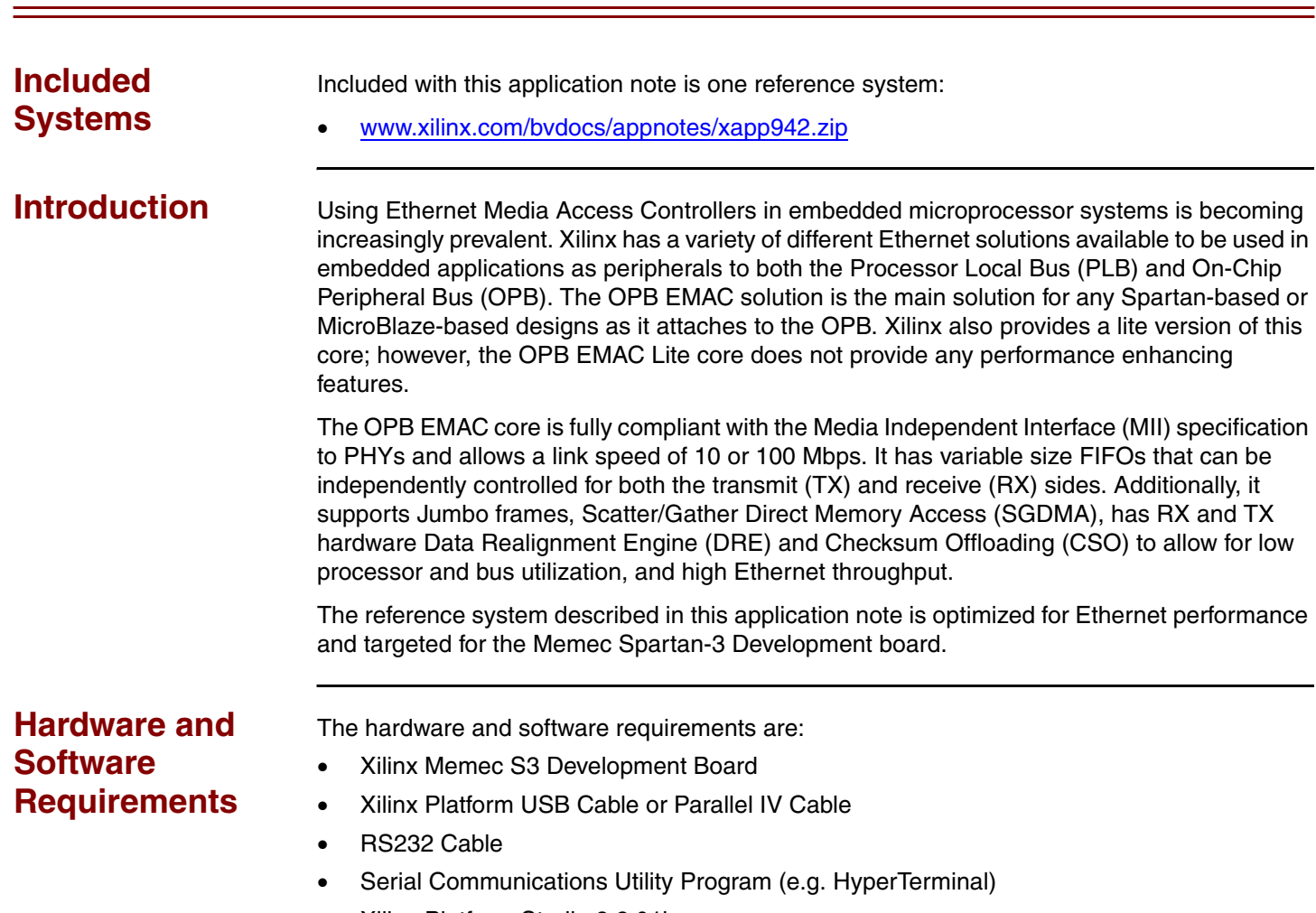

- Xilinx Platform Studio 8.2.01i
- ISE 8.2.02i

© 2006 Xilinx, Inc. All rights reserved. All Xilinx trademarks, registered trademarks, patents, and further disclaimers are as listed at <http://www.xilinx.com/legal.htm>. PowerPC is a trademark of IBM Inc. All other trademarks and registered trademarks are the property of their respective owners. All specifications are subject to change without notice. NOTICE OF DISCLAIMER: Xilinx is providing this design, code, or information "as is." By providing the design, code, or information as one possible implementation of this feature, application, or standard, Xilinx makes no representation that this implementation is free from any claims of infringement. You are responsible for obtaining any rights you may require for your implementation. Xilinx expressly disclaims any warranty whatsoever with respect to the adequacy of the implementation, including but not limited to any warranties or representations that this implementation is free from claims of infringement and any implied warranties of merchantability or fitness for a particular purpose.

# **Reference System Specifics**

The reference system delivered with this application note, memec\_s3\_mb\_opb\_ethernet, contains only the IP cores necessary to provide an example of how to set up OPB EMAC and how to verify the functionality of this core. In addition to the MicroBlaze processor and OPB EMAC, this system includes Multichannel OPB DDR and LMB Block RAM memory controllers, an OPB UART Lite, and an OPB interrupt controller. The OPB EMAC PHY interface signals are connected to the MII PHY on the Memec S3 Development board.

The MicroBlaze processor and the OPB are both running at 66.67 MHz which is sufficient for the OPB EMAC to operate in 100 Mbps mode. If the OPB frequency falls below 65 MHz, OPB EMAC can only support 10 Mbps mode.

See [Figure](#page-1-0) 1 for the block diagram and [Table](#page-1-1) 1 for the address map of this system.

#### **Block Diagram**

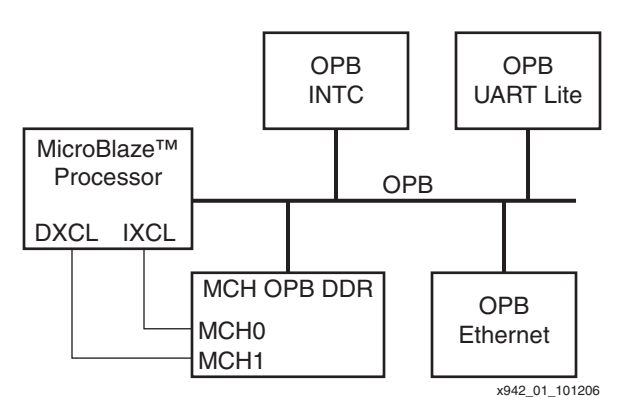

*Figure 1:* **OPB Ethernet MAC Reference System Block Diagram**

#### <span id="page-1-0"></span>**Address Map**

#### <span id="page-1-1"></span>*Table 1:* **Reference System Address Map**

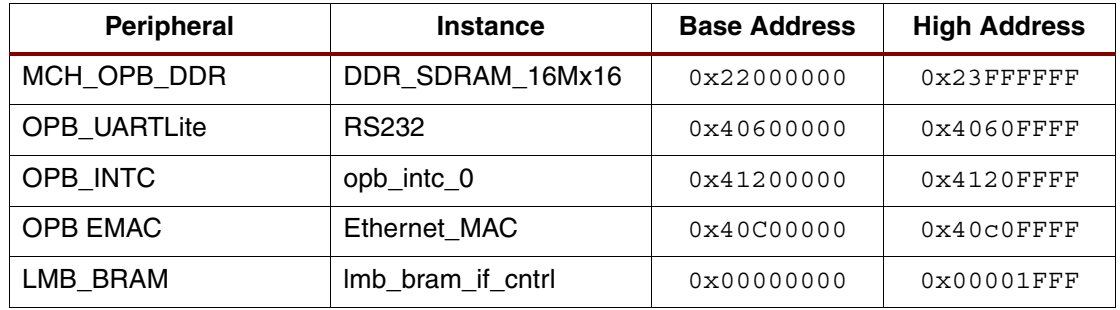

#### **Configuring the OPB EMAC Core**

The memec\_s3\_mb\_opb\_ethernet reference system has the OPB EMAC configured to use Scatter/Gather DMA by setting DMA Present to Scatter Gather DMA. DRE is turned on for both TX and RX channels by setting DRE of Tx Side and DRE of RX Side to 1. Support Jumbo Sized Frames is turned on to allow frame sizes larger than 1500 bytes. Support for hardware checksum calculation is provided on TX and RX channels by setting Enable CSUM of TX Side and Enable CSUM of TX Side. Also, Support DMA Interrupt Coalesce function is enabled so that multiple interrupt events can be queued up in order to reduce processor overhead due to servicing too many interrupts.

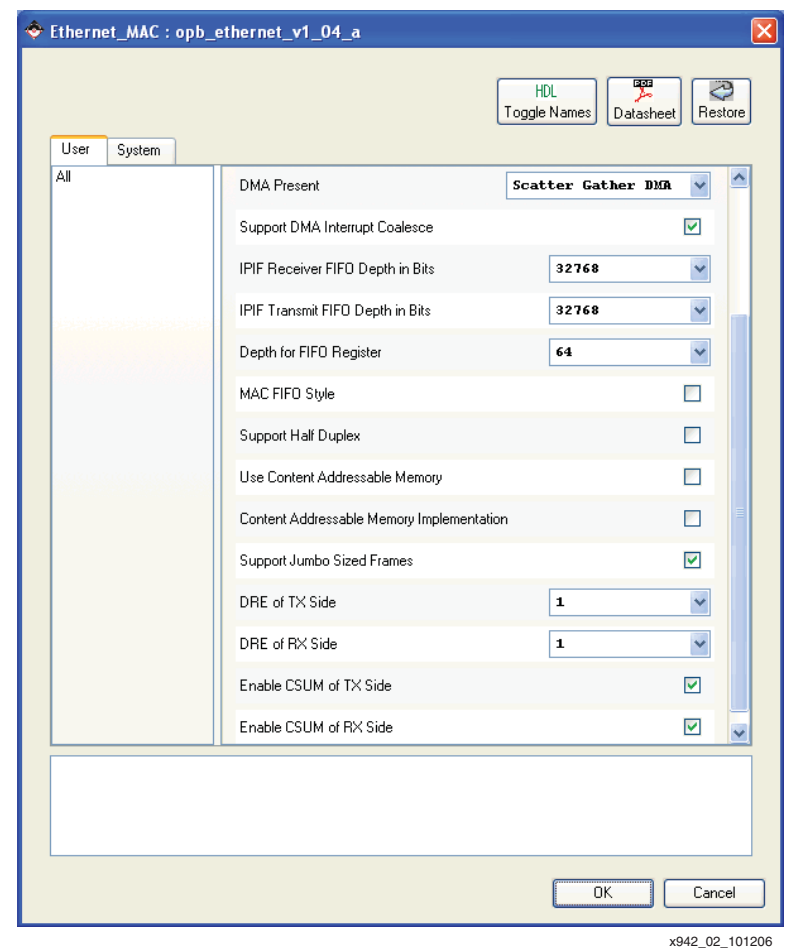

[Figure](#page-2-0) 2 shows a complete setting of the OPB EMAC parameters in the memec\_s3\_mb\_opb\_ethernet reference system.

*Figure 2:* **OPB EMAC Parameters**

## **Software Application**

<span id="page-2-0"></span>The software application for this reference system runs the self-test application for the OPB EMAC core. These tests are also available in the software area of the EDK installation directory as standalone tests, however, this reference system has combined all of them and slightly modified them to target the MicroBlaze processor, rather than the PowerPC processor that was originally targeted. Specifically, this combined test exercises the OPB EMAC core in polled, FIFO driven interrupt, and SGDMA driven interrupt modes. This test is run in internal loopback mode that can be turned on or off by writing to the internal loopback enable bit location in the EMAC control register. If the internal loopback is disabled, the test will fail.

# **Executing the Reference System**

To execute this reference system, the Memec S3 Development board must be set up correctly, and the bitstreams must have been updated and be ready for download. Pre-built bitstreams that have been verified to work properly are also available in the ready for download/ directory under the project root directory. This directory contains the hardware bitstream and executable.elf for the selftest application. A HyperTerminal (or any other serial communications utility) must be connected to the COM port that is connected to the UART terminal on the Memec S3 Development board. The terminal settings must have the baud rate set to **9600** and data bits to **8**.

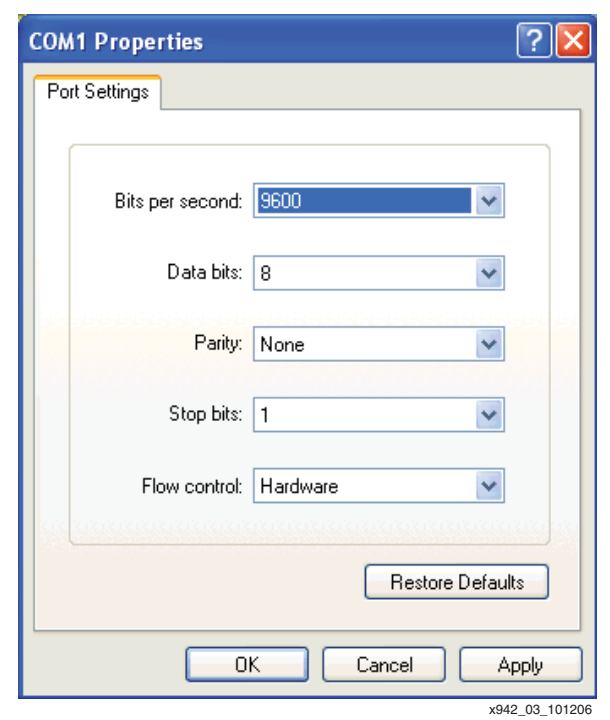

See [Figure](#page-3-0) 3 for the HyperTerminal settings. The UART terminal is used to capture the results of the tests.

*Figure 3:* **HyperTerminal Settings**

#### <span id="page-3-0"></span>**Executing the Reference System using the Pre-Built Bitstream and the Compiled Software Applications**

To execute the system using files inside the ready\_for\_download/ in the project root directory, follow these steps:

- 1. Change directories to the ready\_for\_download directory.
- 2. Use iMPACT to download the bitstream by using the following: **impact -batch xapp942.cmd**
- 3. Invoke XMD and connect to the MicroBlaze processor by the following command: **xmd -opt xapp942.opt**
- 4. Download the executables by the following command:

**dow executable.elf**

### **Executing the Reference System from EDK**

To execute the system using EDK, follow these steps:

- 1. Open system.xmp inside EDK.
- 2. Use **Hardware**→**Generate Bitstream** to generate a bitstream for the system.
- 3. Download the bitstream to the board with **Device Configuration**→**Download Bitstream**.
- 4. Launch XMD with **Debug**→**Launch XMD...**
- 5. Download the executables by the following command: **dow executable.elf**

#### **Running the Software Applications**

To run the software application, use the *run* command inside XMD. The status of the software application is displayed in the HyperTerminal data screen. The expected output for the selftest application is following:

*Starting XemacFifoIntrExample Successfully finished XemacFifoIntrExample*

*Starting XemacPolledExample Successfully finished XemacPolledExample*

*Starting XemacSgDmaIntrExample Successfully finished XemacSgDmaIntrExample*

*-- Exiting main() --*

*-- Entering main() --*

If the tests produce no output, make sure that the UART connection is established properly and that there were no errors while building the project or downloading the hardware and software bitstreams.

**References** *OPB EMAC Product Specification*, Xilinx DS435

**Revision History**

The following table shows the revision history for this document.

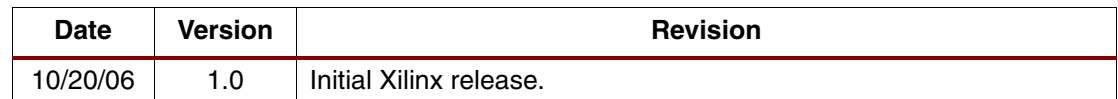